## Guide to approving a test/exam booking

1. Login to CAL Faculty Portal, click 'Courses'.

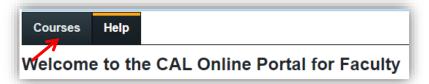

2. This will bring you to the 'Courses' screen which will show all of the courses for the term that are connected to a student with accommodations.

A star beside the course will indicate future tests booked. Click 'Tests and Exams'

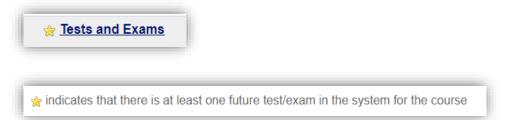

3. Click 'Confirm/Edit' beside the test request you would like to approve

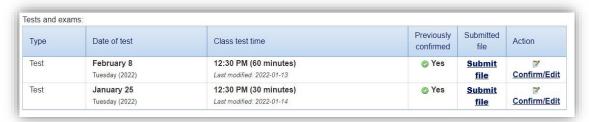

There are **4 steps** to complete a test request. Clear instructions for each step are available on the online portal.

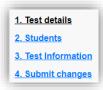

**Step 1** – Test Details (approving/editing test date, start time and duration)

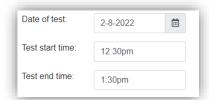

Step 2 – Students (List of students scheduled)

2. Students scheduled to-date for

Step 3 – Test Information (providing proctoring instructions and test details)

**Step 4** – Submit Changes (Confirm details and click 'Submit Request') and wait for the 'Test has been booked successfully' screen.

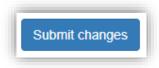

## **Virtual Tests**

- Faculty can make the appropriate adjustments in Brightspace to ensure that the test settings
  are accurate for each accommodated student. Information on how to make these
  adjustments in Brightspace can be found <u>HERE</u>.
- CAL Test Services will create a Zoom invite and send it to students receiving test accommodations and will share it with Faculty.
- At the time of the test, a CAL Test Services proctor will login to Zoom to start the test for your
  accommodated students and closely supervise them throughout the session. If there is a
  question or a problem, the proctor will contact Faculty immediately. Faculty are always free
  to visit the test session to see how things are going, but it is not necessary.
- Once the test is finished, the CAL Test Services proctor will send a report to the faculty
  member letting them know how the session went; including a detailed report of any issues or
  incidents that may impact the academic integrity of the test.

## **In Person Paper-Based Test**

Tests can be dropped off to the CAL mailbox #86 in the mailroom at least 48 hours (2 business days) in advance. Final exams can be dropped off four (4) business days in advance.

## In Person Online Tests

Faculty can make the appropriate adjustments in Brightspace to ensure that the test settings
are accurate for each accommodated student. Information on how to make these
adjustments in Brightspace can be found HERE.